# **Mag. Elisabeth Schmidt**

# **Einsatz des TI-92 bei Exponential- und Logarithmusfunktionen**

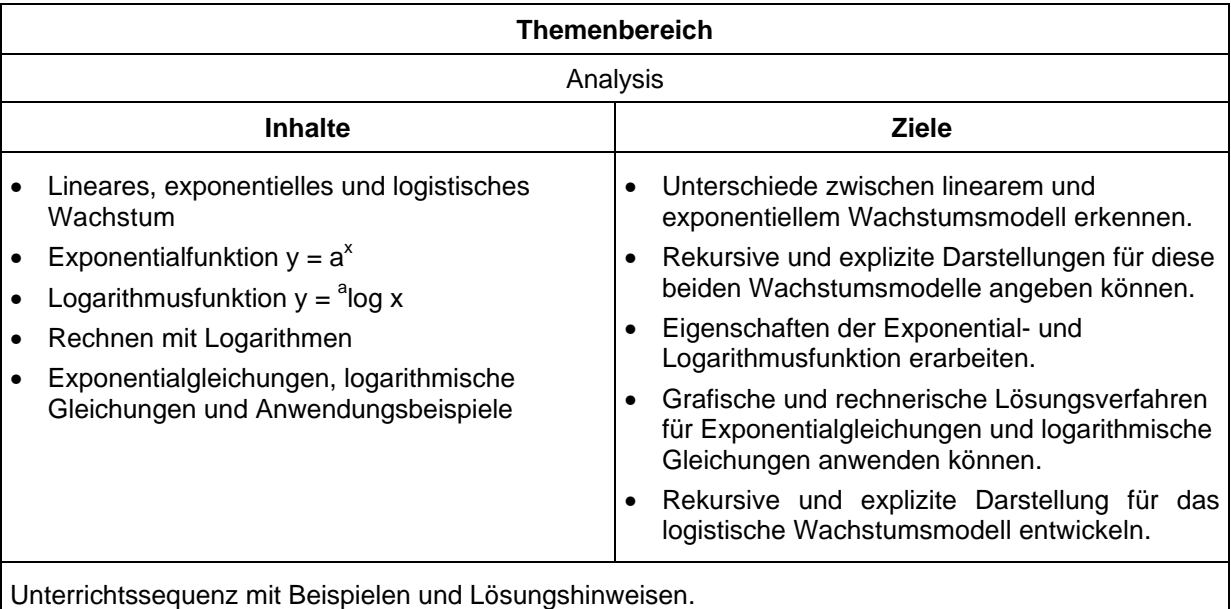

Das folgende Skriptum ist als Unterlage zum Kapitel "Exponential- und Logarithmusfunktion" gedacht. Die Beispielnummern beziehen sich auf das "Lehrbuch der Mathematik" Band 6 von Reichel u.a. Auch beim Aufbau der Unterrichtssequenz habe ich immer wieder auf dieses Buch zurückgegriffen. Einige Beispiele und Anregungen sind dem Beobachtungsfenster im Rahmen des TI-92 Projekts entnommen. Als mathematische Voraussetzung ist das Kapitel "Folgen und Reihen", insbesondere die Darstellung von Folgen am TI-92 notwendig. Auch die Funktionseingabe und die Grenzwertberechnung mittels *Limit* am TI-92 sollte den Schülern geläufig sein.

# **1. Das lineare Wachstumsmodell**

**Bsp. 1.1:** Die mittlere Temperatur beträgt in Meereshöhe 21° C und nimmt bei einer Höhenzunahme von je 1 km um jeweils 6,5° ab.

Betrachte die Temperaturentwicklung in Abhängigkeit von der Höhe für die Höhen 0 bis 10 km.

- a) Welche Temperatur herrscht in 2 000 m Höhe, welche in 3 500 m Höhe?
- b) Wie groß ist die Temperaturänderung von 2 000 m auf 4 000 m Höhe?
- c) In welcher Höhe hat es -5° C, 0° C bzw. 15° C?

*Die Schüler sollten zunächst selbst versuchen, die rekursive Formel anzugeben:*

 $u1(n) = u1(n-1) - 6,5$   $n > 0$  $ui1 = 21$   $n = 0$ 

*Danach sollte man mit den Schülern erarbeiten, daß bei linearem Wachstum die absolute Änderungsrate konstant ist.*

#### **Verallgemeinerte Form des Modells**

**Rekursive Darstellung:**

 $u(n) = u(n-1) + d$ ;  $u(0)$   $u(0)$  ... Anfangswert für  $n = 0$ d ... Wachstumsbetrag

*Ebenso sollten die Schüler in der Lage sein, aus dem Kapitel "Folgen und Reihen" die explizite Darstellung des Modells anzugeben:*

 $u1(n) = 21 - 6,5 \cdot n$ 

**Explizite Darstellung:**

**u(n) = u(0) + d⋅n** u(0) ... Anfangswert für n = 0 d ... Wachstumsbetrag

Folgerung: Es handelt sich um eine arithmetische Folge mit d = -6,5.

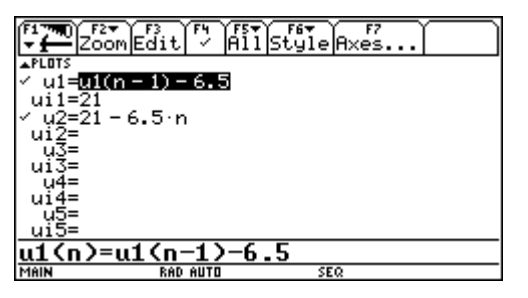

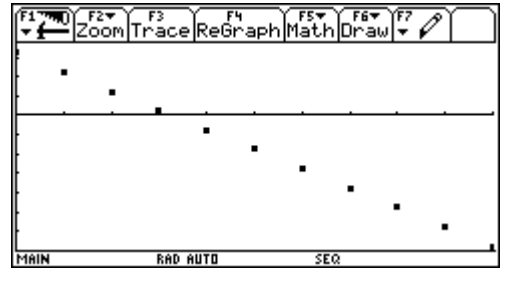

**Fig. 1:** rekursive und explizite Eingabe einer arithmetischen Folge

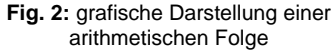

Aus der Tabelle und dem Graphen kann man nun die gestellten Fragen näherungsweise ermitteln. Da jedoch die Temperaturzunahme nicht schrittweise sondern kontinuierlich erfolgt, ist eine Funktionsdarstellung des Wachstumsmodells hier sinnvoller.

#### **Funktionsdarstellung:**

$$
y(x) = y(0) + d \cdot x; \ x \in R
$$

**y(0) ... Anfangswert für x = 0** d ... Wachstumsbetrag

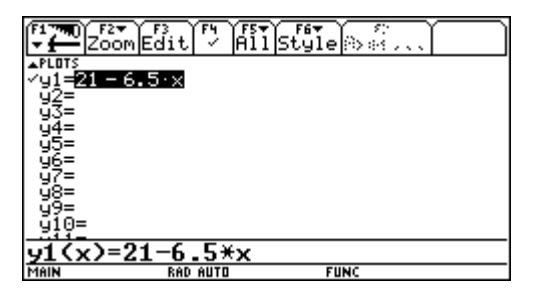

**Fig. 3:** Eingabe im Funktionseditor **Fig. 4:** Graph der linearen Funktion

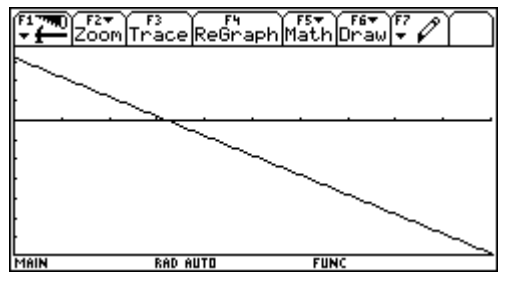

*Das folgende Beispiel läßt sich nun in analoger Weise lösen:*

- **Bsp. 1.2:** Eine Polarstation am Südpol hat einen Vorrat an Dieselöl von 10 000 Litern. Der durchschnittliche monatliche Verbrauch beträgt 975 Liter. Gib ein rekursives und ein explizites Modell zur Beschreibung des Ölvorrats in Abhängigkeit von der Zeit an und beantwortete die folgenden Fragen:
	- a) Wieviel Öl ist nach 5 Monaten im Tank?
	- b) Wie lange reicht der Vorrat?
	- c) Wieviel Öl muß man lagern, wenn die nächste Lieferung erst in 15 Monaten möglich ist?

# **2. Exponential- und Logarithmusfunktionen**

#### **a) Das exponentielle Wachstumsmodell**

**Bsp. 2.1:** Die Weltbevölkerung betrug im Jahr 1990 etwa 5,3 Mrd. Menschen und steigt jährlich um 1,8%. Wie kann man sich diesen Sachverhalt als Folge veranschaulichen?

*Wieder sollten die Schüler zunächst selbständig versuchen, die rekursive und explizite Beschreibung dieser Aufgabe anzugeben:*

rekursive Beschreibung:

u1(n) = u1(n-1) + 0,018⋅u1(n-1) bzw. u1(n) = u1(n-1)⋅1,018 n > 0 ui1 =  $5,3.10^9$  $n = 0$ explizite Beschreibung:

 $u1(n) = 5,3.10<sup>9</sup>.1,018<sup>n-1</sup>$ 

Im Gegensatz zum linearen Wachstum ist hier die relative bzw. prozentuelle Änderungsrate konstant.

#### **Verallgemeinerte Form des Modells**

#### **Rekursive Darstellung:**

**u(n) = u(n-1) + r**⋅**u(n-1); u(0) bzw. u(n) = q**⋅**u(n-1); u(0)** (1+r) = q ... Wachstumsfaktor

**Explizite Darstellung: u(n) = u(0)**⋅**q n-1**

Folgerung: geometrische Folge mit q = 1,018.

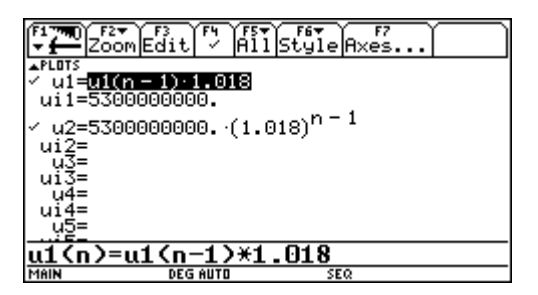

**Fig. 5:** rekursive und explizite Eingabe einer geometrischen Folge

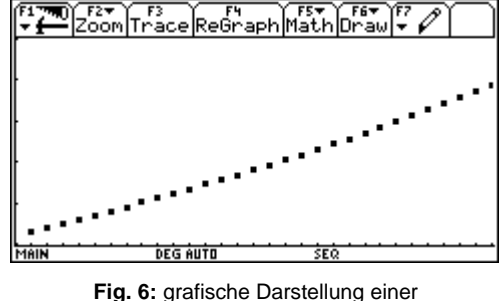

geometrischen Folge

Auch hier wird man wieder feststellen, daß die Bevölkerung nicht sprunghaft, sondern kontinuierlich wächst, womit man wieder zur Funktionsdarstellung des Modells kommt.

**Funktionsdarstellung: y(x) = y(0)**⋅**q x ; x**∈R

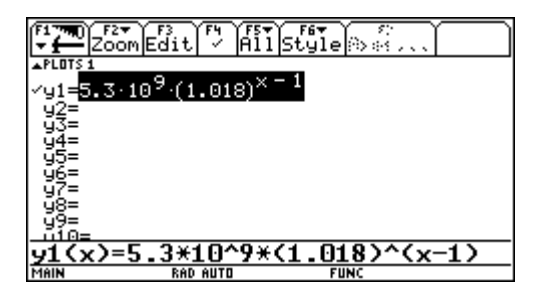

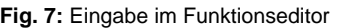

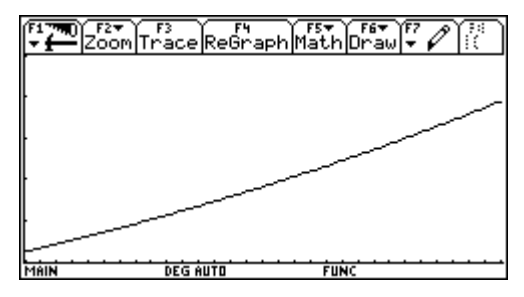

**Fig. 7:** Eingabe im Funktionseditor **Fig. 8:** Graph der Exponentialfunktion

*Hier kann nun auf die Definition der Exponentialfunktion eingegangen werden. Mit Hilfe eines Arbeitsblattes (siehe Beilage 1) kann man die Eigenschaften der Exponentialfunktion von den Schülern selbständig erarbeiten lassen.*

*Anhand der folgenden beiden Beispiele kann man nochmals die Unterschiede der beiden Modelle zusammenfassen und insbesondere auch auf die Bedeutung von diskreter und kontinuierlicher Modellierung hinweisen.*

**Bsp. 2.2:** Vergleiche das lineare mit dem exponentiellen Wachstum an dem folgenden Beispiel und beantworte die Fragen:

Das Anfangsgehalt zweier Angestellter beträgt S 240 000,- im Jahr. Beim Angestellten A wird es jährlich um S 10 000,- erhöht, bei B erfolgt eine jährliche Erhöhung um 3%. Berechne für beide **Angestellte** 

- a) den Verdienst im 7. Dienstjahr.
- b) Wie groß ist der absolute jährliche Verdienstzuwachs in den ersten 5 Jahren?
- c) Wie groß ist der prozentuelle jährliche Verdienstzuwachs in den ersten 5 Jahren?
- d) Nach wieviel Jahren verdient der Angestellte mindestens S 300 000,- im Jahr?
- e) Welche Darstellung ist hier sinnvollerweise zu wählen?
- **Bsp. 2.3 (Nr. 884):** Im Waldviertel betrug die Bevölkerung im Jahr 1987 etwa 200 000 Einwohner und ein Jahr später um 2 000 weniger. Gib Formeln an, um die Bevölkerungszahl nach t Jahren berechnen zu können. Nimm dazu a) eine lineare, b) eine exponentielle Entwicklung an.

Nach einer der beiden Annahmen müßte die Bevölkerung des Waldviertels aussterben. Wann wäre dies der Fall und wie viele Einwohner hätte es zu diesem Zeitpunkt nach der anderen Annahme?

*Die Schüler können nun beide Funktionen entwickeln und am TI-92 zeichnen. Die Ergebnisse kann man nun sowohl aus der Zeichnung ablesen als auch im HOME-Screen nachrechnen.*

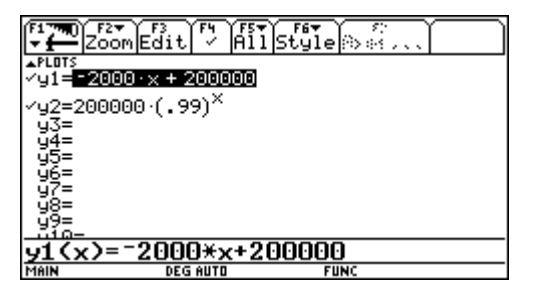

**Fig. 9:** lineare Funktion und Exponentialfunktion **Fig. 10:** Darstellung der Funktionen

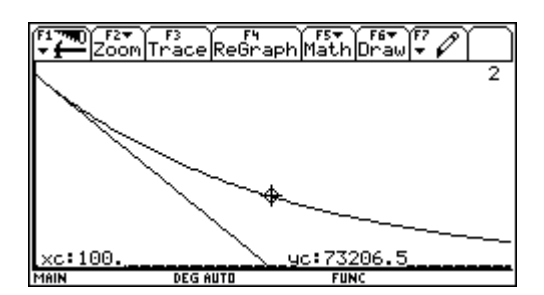

Für weitere Anwendungsbeispiele hat die **EULERsche Zahl** als Basis für die Exponentialfunktion große Bedeutung. Die Herleitung kann, wie in den meisten Schulbüchern, am Beispiel der stetigen Verzinsung eines Kapitals erfolgen. Hier kann der TI-92 zur Berechnung des Terms

$$
\left(1+\frac{1}{n}\right)^{n}
$$

für verschiedene Werte von n herangezogen werden, um schließlich mit dem Befehl

$$
LIMIT((1+\frac{1}{n})^n, n, \infty)
$$

den Grenzwert zu berechnen.

*Als Übungsbeispiele können sich die Schüler nun verschiedene Graphen von Exponentialfunktionen im Grafikfenster veranschaulichen und die Eigenschaften weiter vertiefen.*

**Bsp. 2.4 (Nr. 888, 889, 890):** Zeichne die Graphen der folgenden Exponentialfunktionen:

a) 
$$
y = e^x
$$
;  $y = e^{-x}$ ;  $y = e^{0.5x}$ ;  $y = e^{-0.5x}$ 

b)  $y = 2^x$ ;  $y = e^x$ ;  $y = 10^x$ 

c) 
$$
y = \frac{1}{\sqrt{2\pi}} \cdot e^{-\frac{x^2}{2}}
$$

#### **Weitere Anwendungsbeispiele**

**Bsp. 2.5 (Nr. 892):** In einem Gefäß befindet sich heißes Wasser mit der Temperatur  $\delta_2 = 80^\circ$  C. Die Umgebung hat eine Temperatur  $\delta_1 = 20^\circ$  C. Die Abkühlung auf die Temperatur  $\delta$  erfolgt nach dem Gesetz  $\delta = \delta_1 + (\delta_2 - \delta_1) e^{-0.05t}$  ( $\delta$  in Celsiusgraden, t in Minuten). Welche Temperatur hat das Wasser nach 10 min, 20 min, 40 min, 1 h?

TI-92:

- a) Eingabe mit " $\vert$ -Operator" im HOME-Screen.
- b) Eingabe als Funktion im Y=Editor; einrichten der Anfangsparameter im TblSet-Dialogfeld; anzeigen des Tabellen-Bildschirms durch TABLE.

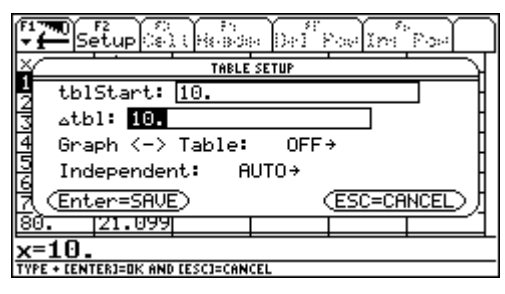

**Fig. 11:** Tabellen-Einstellungen **Fig. 12:** Funktionstabelle

| FI.<br>$T_{\rm{H}}$ | ) Setup & Lisson |                 | æ<br>Del | s.<br>Poelïm | Post |
|---------------------|------------------|-----------------|----------|--------------|------|
| $\times$            | 91               |                 |          |              |      |
| 10.                 | 56.392           |                 |          |              |      |
| 20.                 | 42.073           |                 |          |              |      |
| 30.                 | 33.388           |                 |          |              |      |
| 40.                 | 28.12            |                 |          |              |      |
| 50.                 | 24.925           |                 |          |              |      |
| 60.                 | 22.987           |                 |          |              |      |
| 70.                 | 812              |                 |          |              |      |
| 80.                 | 1.099            |                 |          |              |      |
| x=10                |                  |                 |          |              |      |
| MAIN                |                  | <b>DEG AUTO</b> |          | <b>FUNC</b>  |      |

**Bsp. 2.6 (Nr. 881):** Der Holzbestand wächst erfahrungsgemäß um 3,8% jährlich. Zwei Forstwirte haben heute je einen Wald mit einem Holzbestand von 20 000 Festmetern. Sie nutzen den Wald unterschiedlich: Forstwirt Christian Holzmacher schlägt jährlich 500 Festmeter Holz heraus. Forstwirt Robert Waldmann läßt den Wald 5 Jahre unbewirtschaftet, schlägt aber dann 2 500 Festmeter heraus.

Wie groß ist der Bestand der beiden, nachdem sie die entsprechende Schlägerung im 5. Jahr vorgenommen haben?

Ein strenger Winter bringt Forstwirt Waldmann dazu, bereits heuer 5 000 Festmeter Holz zu schlagen. Versuche durch Probieren zu ermitteln, wann der Holzbestand wieder seinen ursprünglichen Bestand hat.

*In einer Diskussion kann erörtert werden, wie eine genaue Berechnung der zweiten Aufgabenstellung möglich ist. Dies führt zum Lösen einer Exponentialgleichung im HOME-Screen des TI-92 mit dem Befehl Solve (Fig. 13).*

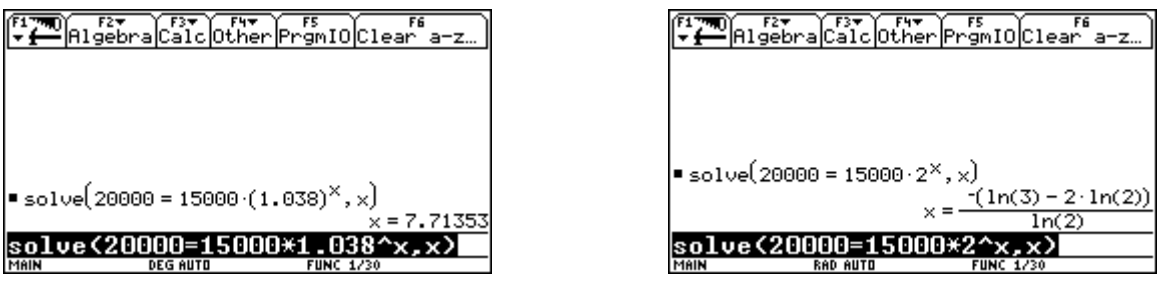

**Fig. 13:** Lösen der Exponentialgleichung **Fig. 14:** exaktes Lösen einer Exponentialgleichung

*Falls man beim Lösen einer Exponentialgleichung mittels des Befehls Solve eine natürliche Zahl als Basis der Funktion eingibt und nur die Taste Enter drückt, rechnet der TI-92 im exakten Modus und gibt daher das Ergebnis mit natürlichen Logarithmen an. Solche Ergebnisse können auch als Motivation für den Schüler zum weiteren Nachforschen dienen (Fig. 14).*

#### **b) Definition des Logarithmus**

*Ausgehend von einer einfachen Exponentialgleichung der Art 2<sup>x</sup> = 9 kann man zunächst durch Probieren näherungsweise eine Lösung finden. Durch Definition der Umkehroperation kann nun der Logarithmus als Lösung der Gleichung a<sup>x</sup> = b festgelegt werden.*

*Anschließend können einige Aufgaben der Art*

 $7^{7}$ log 49 = x *«*  $7^{x}$  = 49

*gelöst werden, um zunächst die Schüler mit der neuen Definition vertraut zu machen.*

*Hinweis: Logarithmen beliebiger Basis können am TI-92 nicht eingegeben werden.*

*Aus dem Begriff der Umkehroperation ist es nun leicht, die Logarithmusfunktion als Umkehrfunktion der Exponentialfunktion zu definieren. Anhand eines Arbeitsblattes (siehe Beilage 2) können wieder die Eigenschaften der Logarithmusfunktion erarbeitet werden.*

*Beim Zeichnen von Logarithmen beliebiger Basis hat man jetzt jedoch Schwierigkeiten.*

*Eine mögliche Abhilfe besteht darin, mit dem Befehl DrawInv(y1(x)) die zu y1(x) inverse Funktion zu zeichnen. Ein Nachteil ist jedoch, daß der Befehl nach jedem Zeichnen neu eingegeben werden muß.*

#### **c) Rechnen mit Logarithmen**

*Es ist durchaus sinnvoll, die Rechenregeln zunächst allgemein zu beweisen und einige Beispiele dazu ohne TI-92 rechnen zu lassen.*

*Hinweis: Der TI-92 rechnet grundsätzlich über den natürlichen Logarithmus. Daher werden nach der Eingabe dekadische Logarithmen in natürliche Logarithmen umgewandelt. Logarithmen eines Produktes, eines Quotienten oder einer Wurzel können mit Hilfe des Befehls Expand zerlegt werden. Dabei ist jedoch zu beachten, daß für die Variablen die entsprechenden Bedingungen, wie z.B. x > 0, mittels des ½-Operators eingegeben werden.*

Mögliche **Beispiele** wären von der Art

In (6rs $^2$ )  $\cos^2$  =  $\cos^2 \frac{4x^3}{2}$ 2 x y  $=$  log  $\frac{a^2 \cdot \sqrt{ab}}{a^2}$ b 2  $3/2$  $\frac{d \cdot \sqrt{ab}}{d \cdot b} =$ 

*Weiters kann nun der Zusammenhang zwischen Logarithmen mit verschiedener Basis hergeleitet werden, womit eine weitere Möglichkeit besteht, Funktionen von Logarithmen beliebiger Basis einzugeben.*

#### **d) Lösen von Exponentialgleichungen und logarithmischen Gleichungen**

*Auch hier sollten zunächst einige Beispiele ohne TI-92 berechnet werden, um den Schülern verständlich zu machen, welche Aufgabe der Rechner erfüllt.*

*Beim TI-92 bietet sich neben dem Befehl Solve vor allem das grafische Lösungsverfahren an (Bspe. aus N. Rich, J. Rose, L. Gilligan: Mastering the TI-92).*

**Bsp. 2.7:** Löse die Gleichung  $e^{2x} = 1 - x^2$ 

1. Lösungsverfahren:

Wir setzen y1(x) =  $e^{2x}$  bzw. y2(x) = 1 - x<sup>2</sup> und finden die Lösungen als Schnittpunkte der beiden Funktionen.

TI-92:

- Befehl *Intersection* (Math-Menü) im Grafikfenster.
- Der Befehl *Solve*(y1(x)=y2(x),x) im HOME-Screen liefert die Argumente der Schnittpunkte; mit y1(x) und y2(x), wobei x die berechnete Lösung ist, kann eine Überprüfung dieser Lösungen erfolgen.

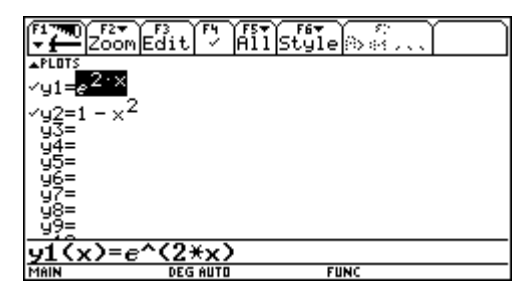

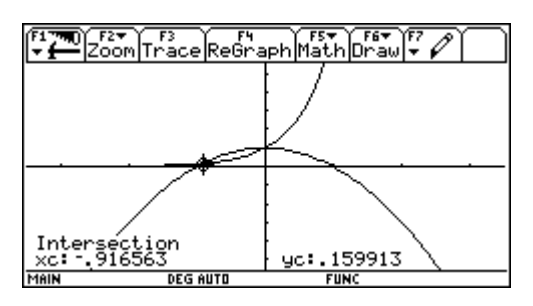

**Fig. 15:** Eingabe der beiden Funktionen **Fig. 16:** Bestimmung des Schnittpunktes

|                                        | ELAIgebra Calc Other Promio Clear a-z |           |
|----------------------------------------|---------------------------------------|-----------|
|                                        |                                       |           |
|                                        |                                       |           |
| $\blacksquare$ solve(y1(x) = y2(x), x) |                                       |           |
|                                        | $x = 0$ , or $x = -1.91656258$        |           |
| ■ y1( 1,9165625831057)                 |                                       | .15991303 |
| ■ y2( 1,9165625831057)                 |                                       | .15991303 |
| -.9165625831057>                       |                                       |           |
| RAD AUTO                               | <b>FUNC 3/30</b>                      |           |

**Fig. 17:** Berechnungen im HOME-Screen

#### 2. Lösungsverfahren:

Man ermittelt die Lösungen als Nullstellen der Funktion y1(x) - y2(x) = y3(x) = e<sup>2x</sup> - 1 + x<sup>2</sup>. TI-92:

- Befehl *Zero* (Math-Menü) im Grafikfenster.
- Der Befehl *zeros*(y3(x),x) im HOME-Screen liefert die Lösungen in Form einer Liste. Speichert man diese Liste z.B. unter dem Namen "sol", so kann man mit y1(sol) und y2(sol) die Funktionswerte der Lösungen erhalten und eine Probe durchführen.

| F5<br>Algebra Calc Other Promio Clear a-z… |                           |                    |      |  |  |
|--------------------------------------------|---------------------------|--------------------|------|--|--|
|                                            |                           |                    |      |  |  |
|                                            | $=$ y1(x) = y2(x) + y3(x) |                    | Done |  |  |
| ∣∎ zeros(y3(x), x)                         |                           | 016562583106 1     | 0.)  |  |  |
|                                            | ■ { 1.9165625831057       | $0.3 + \text{sol}$ |      |  |  |
|                                            |                           | 016562583106       | 0.)  |  |  |
| $-91(sol)$                                 |                           | 0.159913031251     | 1. 7 |  |  |
| $\square$ y2(sol)                          |                           | 0.159913031251     |      |  |  |
| y2(sol                                     |                           |                    |      |  |  |
| MAIN                                       | <b>DEG AUTO</b>           | FUNC 5/30          |      |  |  |

**Fig. 18:** Nullstellenbestimmung

**Bsp. 2.8:** Löse die folgenden Gleichungen grafisch durch Ermittlung der Schnittpunkte zweier Funktionen sowie durch die Methode der Nullstellenbestimmung.

Überprüfe deine Lösungen durch die entsprechenden Berechnungen im HOME-Screen.

- a)  $\ln (1-x) = \ln 6 \ln (x+4)$ b)  $1.5^{x} = x^{8}$ c)  $e^{0.3-x} = 1 - 2x^3$
- **Bsp. 2.9:** 1995 betrugen die Weltreserven an Erdöl ca. 135,864⋅10<sup>9</sup> Tonnen. 1985 betrug der Verbrauch 2,842⋅10 $^9$  Tonnen, 1995 bereits 3,250⋅10 $^9$  Tonnen.
	- a) Nimm exponentielles Wachstum des Verbrauches an und berechne daraus die jährliche Zuwachsrate des Erdölverbrauches.
	- b) Berechne die Zeit, innerhalb der sich der jährliche Verbrauch verdoppelt.
	- c) Ermittle die Lebensdauer von Erdöl unter den gegebenen Modellvoraussetzungen.

*Anwendung der geometrischen Reihe ® siehe Bsp. Nr. 950*

**Bsp. 2.10:** Auszug aus einer Bevölkerungsstatistik der Erde:

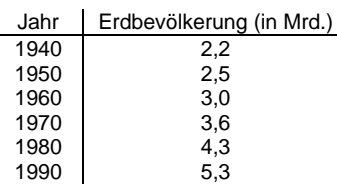

Man teste anhand der Tabelle, ob für die Entwicklung der Erdbevölkerung im Zeitraum 1940 bis 1990 ein exponentielles Wachstum näherungsweise erfüllt ist.

Verwende zum Aufstellen der Exponentialfunktion als Anfangswert  $f(0) = 2.2$  und als weiteren Wert  $f(50) = 5,3$ .

TI-92:

Die statistischen Daten können über den Data/Matrix-Editor (APPS) eingegeben werden. Über das Menü F2 und dann F1 kann ein Statistik-Plot definiert und ausgewählt werden. Im Y=Editor kann nun die Exponentialfunktion eingegeben und gleichzeitig mit den statistischen Daten gezeichnet werden.

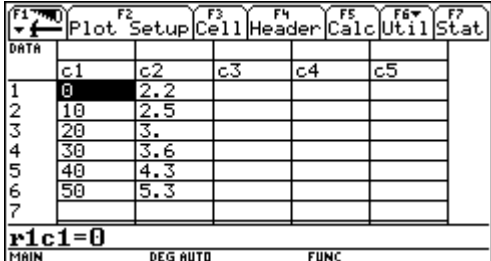

**Fig. 19:** Eingabe im Data/Matrix-Editor **Fig. 20:** Definieren eines Statistik-Plots

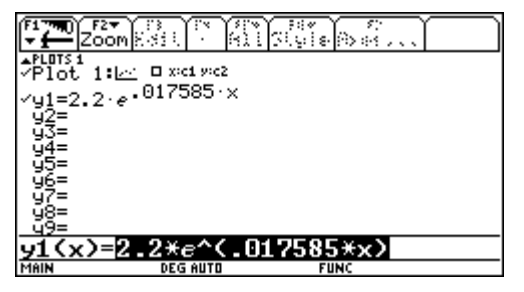

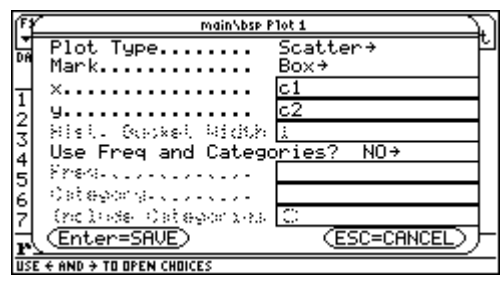

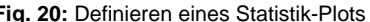

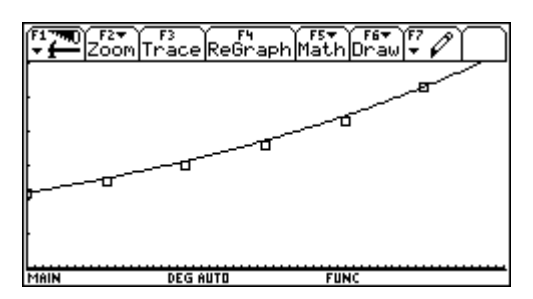

**Fig. 21:** Eingabe der Exponentialfunktion **Fig. 22:** Graph der Funktion und der Datenpunkte

*Dieses Beispiel kann zur Diskussion führen, ob hier exponentielles (also unbeschränktes) Wachstum sinnvoll ist, oder ob nicht ein anderes Wachstumsmodell mit einer oberen Grenze besser der Realität entspricht.*

# **3. Das logistische Wachstumsmodell**

**Bsp. 3.1:** Eine Grippeinfektion in einer Gruppe von 10 000 Personen wird in einer Tabelle erfaßt, die für jeden Tag die Anzahl der bereits infizierten Personen angibt.

Beschreibe die notwendigen Eigenschaften des Modells zur Beschreibung des Infektionsvorganges, erstelle eines und überprüfe seine Güte an den vorhandenen Daten.

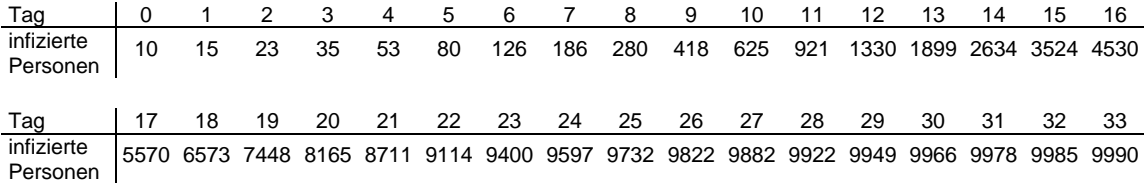

*Zunächst kann man die Schüler einen Ansatz mit dem exponentiellen Modell probieren lassen, wobei als Wachstumsfaktor 1,5 gewählt werden kann (entspricht ungefähr dem Quotienten der Zahl der Infizierten zweier aufeinanderfolgender Tage).*

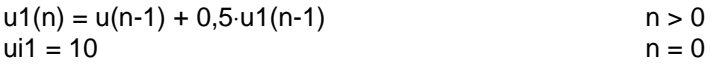

*Man wird rasch erkennen, daß dieses Modell nur am Beginn der Grippeinfektion den Tatsachen entspricht, dann jedoch eine Korrektur einsetzen muß, da ja die Bevölkerungszahl (Kapazität K) beschränkt ist. Ausgehend von der Annahme, daß der Zuwachs der Infizierten zwar mit der Anzahl der bereits Angesteckten steigt, aber durch die geringer werdende Anzahl der noch infizierbaren Personen (Freiraum) gebremst wird, bietet sich als Korrekturfaktor das Verhältnis von Freiraum zur Gesamtpopulation an:*

#### **(K - u1(n-1)) / K**

*Damit erhält man das folgende modifizierte Modell:*

 $u1(n) = u1(n-1) + r \cdot u1(n-1) \cdot ((10000 - u1(n-1))/10000)$  n > 0  $ui1 = 10$  n = 0

*wobei man nun für r einen geeigneten Wert suchen muß.*

*Am einfachsten geht die Eingabe von r im HOME-Screen. Das Testen der Werte kann im Tabellenfenster erfolgen.*

Setzt man für r = 0,49, so erhält man eine fast perfekte Approximation der Daten.

*Im Data/Matrix-Editor kann man nun wieder wie im vorigen Beispiel einen Statistikplot definieren und mit den berechneten Werten vergleichen.*

*Hinweis: Die etwas mühsame Dateneingabe im Data/Matrix-Editor kann man sich ein wenig erleichtern, indem man den Cursor auf den Kopf der ersten Spalte stellt (c1) und dort den Befehl seq(x,x,0,33) eingibt (siehe Fig. 23).*

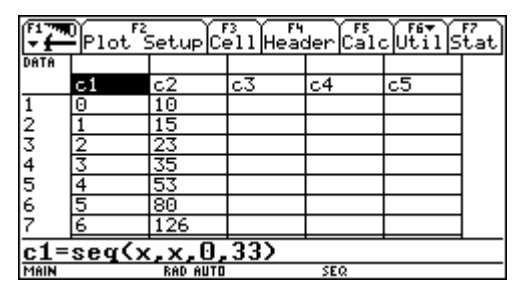

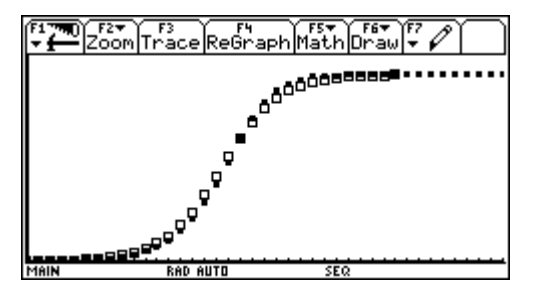

**Fig. 23:** Dateneingabe **Fig. 24:** Vergleich der statistischen Daten mit den berechneten Werten des Modells

**Bsp. 3.2:** Der Durchmesser d einer Fichtensorte hängt von ihrem Alter ab, geht aber normalerweise nicht über einen Meter hinaus. Es wurden folgende Werte gemessen:

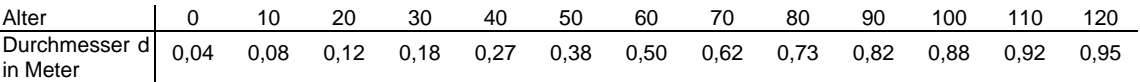

Erstelle zunächst ein Modell, das diese Werte möglichst gut approximiert. Berechne mit Hilfe dieses Modells, wann der stärkste Zuwachs gegeben ist.

Man möchte einen Baum schlägern, sobald der Zuwachs weniger als 1 cm pro Jahr beträgt. Wann ist der ideale Zeitpunkt?

Hier muß man beachten, daß die Daten in Zehnjahresabständen gegeben sind und daher die Wachstumsrate zurückgerechnet werden muß. Bei einem Wert von r = 0,054 erhält man eine sehr brauchbare Näherung.

*Bei der Diskussion des letzten Beispiels kann von den Schülern der Einwand kommen, daß diskretes Wachstum hier nicht wirklich der Realität entspricht. Vielmehr wird ein Baum in den Jahren kontinuierlich wachsen, was eine Funktionsdarstellung des logistischen Wachstums nahelegt. Es ist zwar sicher nicht im Rahmen der 6. Klasse möglich, diese Funktionsdarstellung herzuleiten, doch besteht die Möglichkeit, mit Hilfe des Funktionsansatzes*

$$
f(x) = \frac{a}{1 + b \cdot e^{-kx}}
$$

*und der gegebenen Wertetabelle die fehlenden Parameter zu berechnen.*

Wählt man z.B. die Werte

 $f(0) = 0.04$  $f(50) = 0,38$  $f(100) = 0,88$ so kann man mit Hilfe des TI-92 das nicht gerade einfache Gleichungssystem lösen. Man definiert zunächst die Funktion f(x) nach oben angegebenen Ansatz. Dann ermittelt man die Gleichung f(0) = 0,04 und löst diese nach der Variablen a (Fig. 25).

Im nächsten Schritt substituiert man in der Gleichung f(50) = 0,38 für a den vorher berechneten Term und löst diese Gleichung nach der Variablen b. Genauso verfährt man mit der Gleichung f(100) = 0,88, sodaß man zwei Gleichungen mit den Variablen b und k erhält (Fig. 27 und 28). Durch Gleichsetzen und Rücksubstituieren erhält man die folgenden Werte für die gesuchten Parameter:

 $k = 0.541$ ; b = 23,289; a = 0,971.

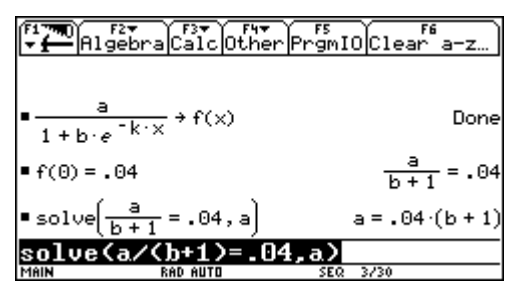

**Fig. 25:** Lösen der 1. Gleichung nach der Variablen a

|                             |                                                                                       | EL FIT Calc Other Promio Clear a-z                          |  |
|-----------------------------|---------------------------------------------------------------------------------------|-------------------------------------------------------------|--|
| $\blacksquare$ solve        | $\frac{.04 \cdot (b+1) \cdot e^{\overline{50} \cdot k}}{b+e^{\overline{50} \cdot k}}$ | =.38,b                                                      |  |
|                             |                                                                                       | $b = \frac{8.5 \cdot e^{50 \cdot k}}{e^{50 \cdot k} - 9.5}$ |  |
|                             |                                                                                       | $e^{100/k}$                                                 |  |
| $\blacksquare$ f(100) = .88 |                                                                                       | $b + e^{\frac{100}{k}} = .88$                               |  |
|                             | UU)=.88                                                                               |                                                             |  |
| MAIN                        | <b>RAD AUTO</b>                                                                       | 7/30<br>SEQ.                                                |  |

**Fig. 27:** Lösen der 2. Gleichung nach der Variablen b

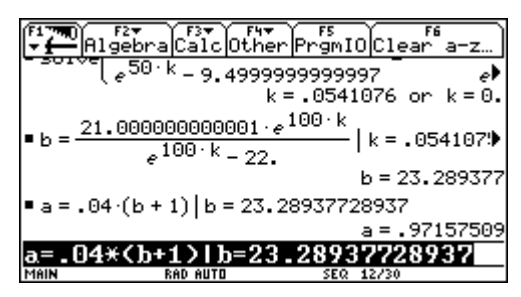

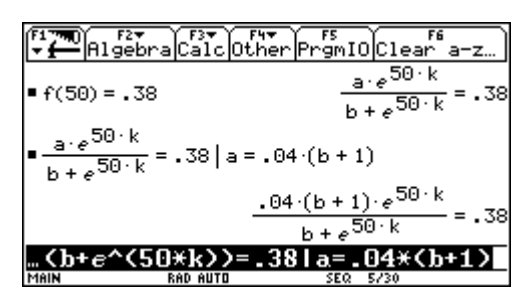

**Fig. 26:** Substituieren des Terms für a in die 2. Gleichung

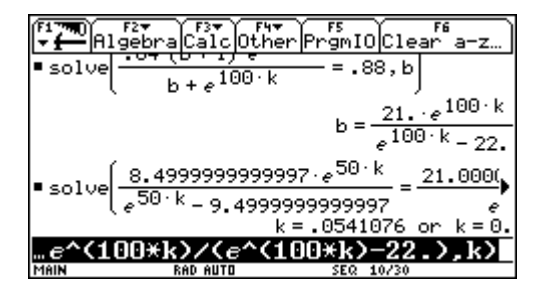

**Fig. 28:** Berechnung des Parameters k

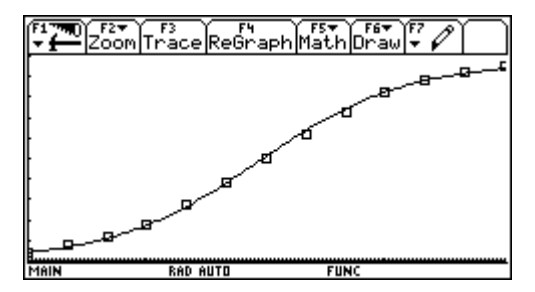

**Fig. 29:** Berechnung der Parameterwerte **Fig. 30:** Graph der Funktion und Datenpunkte

Zum Abschluß möchte ich noch einige Anwendungsbeispiele zum exponentiellen und logistischen Wachstumsmodell angeben.

**Bsp. 3.3:** Mitarbeiter von Greenpeace finden in einem aufgelassenen Labor ein Faß mit radioaktiven Abfällen. Nachforschungen ergeben, daß das Faß vor genau 5 Jahren mit 1 Gramm Jod 131 und 1 Gramm Cäsium 137 befüllt wurde. 1 Gramm Jod 131 enthält 4,6⋅10<sup>21</sup> Atome mit einer Halbwertszeit von 8 Tagen, 1 Gramm Cäsium 137 4,4⋅10<sup>21</sup> Atome mit einer Halbwertszeit von 30,2 Tagen.

Stelle die exponentiellen Zerfallsgleichungen für die beiden radioaktiven Substanzen auf und berechne die heute im Faß vorhandenen Mengen von Jod und Cäsium.

Wie lange nach der Abfüllung dauert es bis zum völligen Zerfall der beiden Stoffe?

Lösung: Zerfallsfunktionen  $N_{j}(t) = 4.6 \cdot 10^{-1} \cdot e$  $\cdot$  10  $^{21}$   $\cdot$  e<sup>-31,62</sup>  $\cdot$  t  $N_{Cs}$  (t) = 4,4  $\cdot$  10<sup>2</sup>  $\cdot$  e  $\cdot$  10  $^{21}$   $\cdot$  e  $^{-0,02295}$ 

**Bsp. 3.4:** Der mittlere Luftdruck in Meereshöhe (h = 0) beträgt 1013 mbar. In 5 500 m Höhe sinkt der mittlere Luftdruck auf die Hälfte.

Ein Wanderer übernachtet in der Sturzhahnhütte. Sein barometrischer Höhenmesser zeigt am Abend 1 500 m Seehöhe. In der Nacht sinkt , laut Wetterbericht, der Luftdruck in diesem Gebiet von 1013 mbar auf 940 mbar. Welche Anzeige liefert der Höhenmesser nun?

Hinweis: Der wetterbestimmende Luftdruckwert wird immer auf Meereshöhe bezogen.

Lösung:

 $p(h) = p_0 \cdot 0.5$   $5500 = 1013 \cdot 0.5$   $5500$  mbar h 5500 h  $\cdot$  0,5  $^{5500}$  = 1013  $\cdot$  0,5  $^{5500}$ p(1500) = 940 $\cdot$  0,5  $^{5500}$  = 778 mbar ist der morgendliche Luftdruck  $\;\rightarrow$  778 = 1013  $\cdot$  0,5  $^{5500}$ 1500 h Höhenmesser h = 2094 m

**Bsp. 3.5:** Ein zunächst weitgehend unbekannter Politiker kandidiert in einer Stadt mit 25 000 Wahlberechtigten für das Bürgermeisteramt. Zur Überprüfung der Wirkung der im Wahlkampf eingesetzten Werbemaßnahmen werden wöchentlich die Anzahl der Wahlberechtigten erhoben, denen der Politiker bereits bekannt ist. Dabei ergibt sich folgende Tabelle der ersten Wochen:

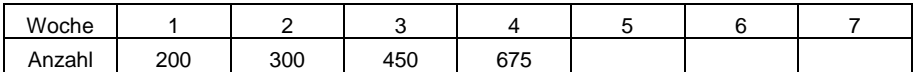

a) Wähle einen geeigneten Modelltyp und begründe deine Wahl.

- b) Gib die rekursive Darstellung deines Modells mit einer geeigneten Wachstumsrate an.
- c) Ergänze die Werte in der Tabelle.
- d) Der Kandidat möchte am Ende des Wahlkampfes mindestens 90% der Wahlberechtigten bekannt sein. In welcher Woche sollte dann frühestens die Wahl sein?
- e) Welche Wachstumsrate ist bei deinem Modell mindestens notwendig, um diesen Bekanntheitsgrad von 90% in Woche 13 zu erreichen?

Lösung: Da eine Kapazitätsgrenze von 25 000 Personen gegeben ist, ist sinnvollerweise das logistische Modell zu wählen. Bei einem Wert von r = 0,507 erhält man eine gute Annäherung der Daten. Für die letzte Frage erhält man mit r = 0,647 einen brauchbaren Wert.

**Bsp. 3.6:** Der Jahresstromverbrauch in Österreich, gemessen in Terawattstunden (1 TWh = 10<sup>9</sup> kWh), hat sich gemäß unten angegebener Tabelle von 9,6 TWh im Jahr 1955 auf ca. 53,1 TWh im Jahr 1995 entwickelt. Um den zukünftigen Stromverbrauch zu prognostizieren, soll eine logistische Funktion entwickelt werden. Verwende dazu die Daten der Jahre 1955, 1975 und 1995 und setze den Wert des Jahres 1955 mit f(0) an.

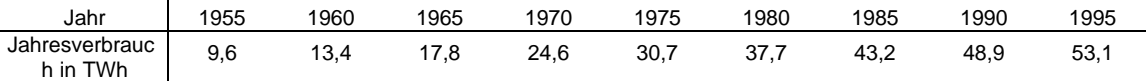

Lösung: Die Bestimmung der gesuchten Parameter kann analog zu Bsp. 3.2 erfolgen. Damit ergeben sich folgende Werte:

 $k = 0,0825$ ;  $b = 5,691$ ;  $a = 64,231$ .

Die Funktion f: y = a<sup>x</sup> mit x∈ **R**, a∈ R<sup>+</sup> heißt **Exponentialfunktion zur Basis a**.

# **Ergänze die folgenden Eigenschaften:**

- Definitionsmenge:
- Wertemenge:
- alle Funktionsgraphen gehen durch den Punkt P(
- Gib jeweils an, für welche Werte von a die angegebene Art der Monotonie gilt: streng monoton wachsend: streng monoton fallend: konstant:
- je zwei Graphen sind bezüglich der y-Achse symmetrisch, wenn gilt:
- Asymptoten:

## **Ergänze den Graphen der folgenden Exponentialfunktion:**

$$
f_1(x) = \left(\frac{2}{3}\right)^x
$$

 $f_2(x)$ x 2 3  $(x) = \left(\frac{3}{2}\right)$  $\left(\frac{3}{2}\right)$  $\overline{\phantom{a}}$ 

# **Arbeitsblatt zur Logarithmusfunktion**

Die Funktion f: y = <sup>a</sup>log x mit x∈ **R**, a∈ R<sup>+</sup>\{1} heißt **Logarithmusfunktion zur Basis a**.

## **Ergänze die folgenden Eigenschaften:**

- Definitionsmenge:
- Wertemenge:
- alle Funktionsgraphen gehen durch den Punkt P(
- Gib jeweils an, für welche Werte von a die angegebene Art der Monotonie gilt: streng monoton wachsend: streng monoton fallend:
- je zwei Graphen sind bezüglich der x-Achse symmetrisch, wenn gilt:
- Asymptoten:

## **Ergänze den Graphen der folgenden Logarithmusfunktion:**

$$
f_1(x) = \frac{\frac{2}{3}}{\log x}
$$

$$
f_2(x) = \frac{3}{2} \log x
$$